## **Windows**

## **Enable Windows Hello Biometric Active Directory Logon for Windows Server without Azure AD**

Set the following items on a group policy for an OU containing the computers you want to allow, i.e. TLD.local/Org/Workstations

## **Note that users MUST set up a Windows PIN before biometric methods can be used.**

## **Computer Configuration (Enabled)**

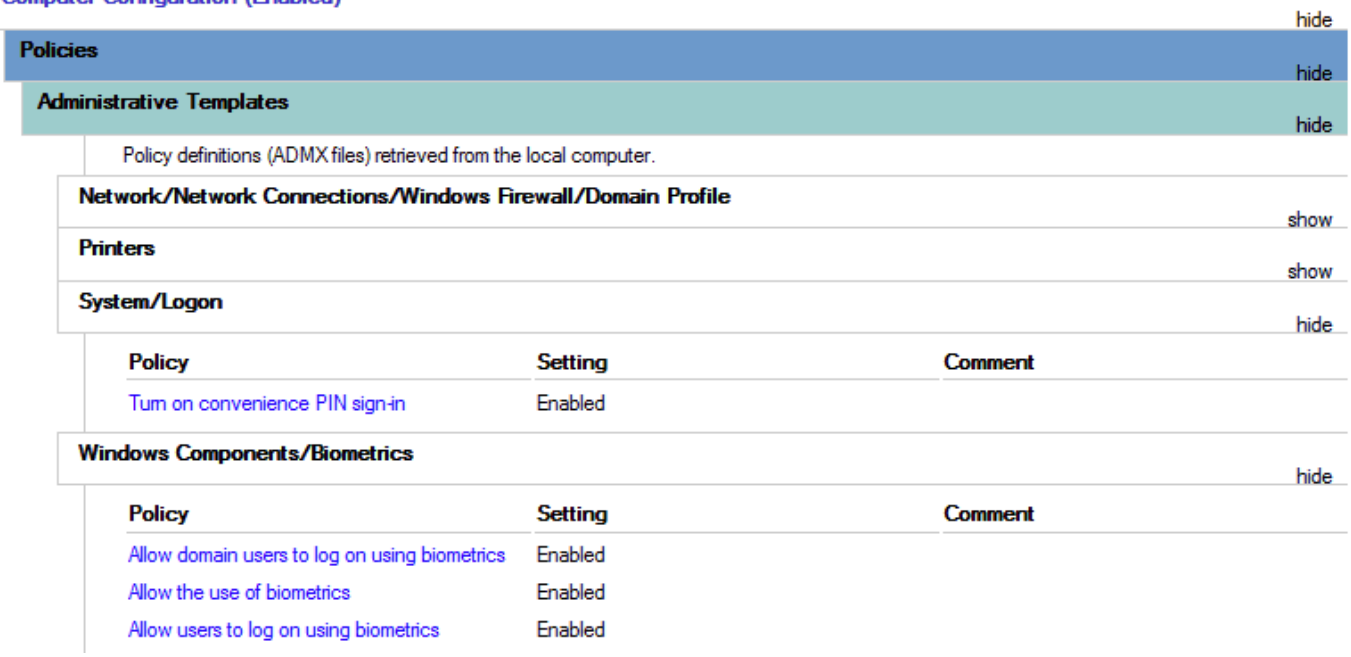

Unique solution ID: #1032 Author: Mike Waldron Last update: 2021-02-01 12:31

[URL: https://kb.waldron.net/content/15/33/en/enable-windows-hello-biometric-active-directory-logon-for-windows-server-without-azure-ad.html](https://kb.waldron.net/content/15/33/en/enable-windows-hello-biometric-active-directory-logon-for-windows-server-without-azure-ad.html)